## Xerox® Print and Scan Experience App

Easily print and scan in Windows 10 environment

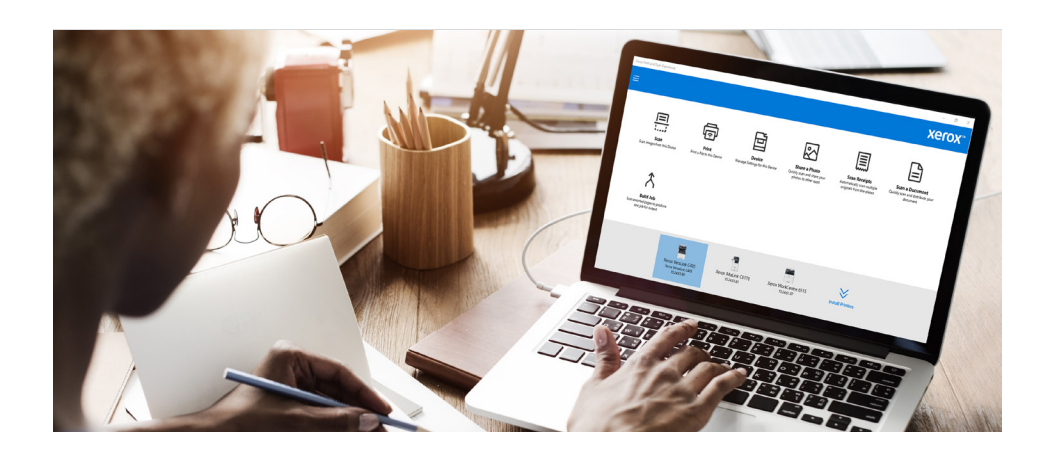

This document outlines how Xerox® Print and Scan Experience App helps users with efficient printing and scanning through Windows 10 systems.

The Xerox® Print and Scan Experience helps you install and manage your Xerox® Windows 10 devices, and gives you unique productivity tools to help you work more efficiently. What is more, updates will happen seamlessly to continue to enhance your printing and scanning functionality.

## **PRINTER DISCOVERY AND DRIVER INSTALLATION MADE EASY BY XEROX<sup>®</sup> PRINT AND SCAN EXPERIENCE APP**

Once installed on your Windows 10 systems, the application discovers all your Xerox® Printers by scanning your network and subnetworks to select and install the suitable Xerox® Print and Scan Drivers.

These bi-directional drivers allows easy access to any installed options like finishers, and the associated functionality with them; stapling, hole punching etc. Live media and toner levels ensure the devices are always ready to use. Pop up messages of completed jobs help users of shared devices know when their print is ready to pick up.

## **BENEFITS YOU CAN ENJOY WITH XEROX<sup>®</sup> PRINT AND SCAN EXPERIENCE APP**

**• One Touch print and scan settings:** Use pre-installed, or create your own, print and scan one touch settings to simplify common tasks and settings into a single button. For example, common tasks like scanning multiple receipts. Use the

receipts one touch button to automatically straighten and crop multiple receipts into multiple page scans saving users lots of time.

**• No more skewed scans:** Automatically straighten and crop scanned pages within the app rather than having to edit scans after saves users time and drives efficiency. Save your scanned images into single or multiple files in a variety of formats quickly and easily.

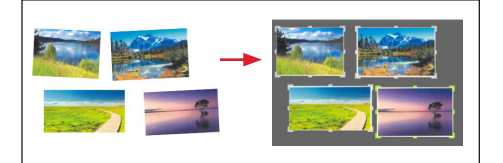

**• Direct PDF printing:** Select a file, right click it and print directly using whatever settings you need saves users from having to open the file, select print and configure settings. Configure print format based on your chosen document type saving multiple steps in the process to drive even more efficiency.

The Xerox® Print and Scan Experience App is available for all Xerox® Devices. Download it here: **https://www.office.xerox.com/en-us/ software-solutions/xerox-print-and-scan-experience-app**

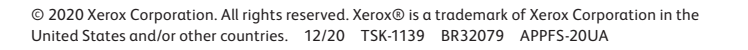

## **Xerox**